# **SPSS Installation**

Mac

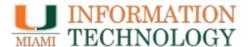

Go to software site, miami.edu/software, and click on the SPSS logo.
Scroll down product page and click on Faculty, Staff & University
Departments <u>Click here to download SPSS</u>.

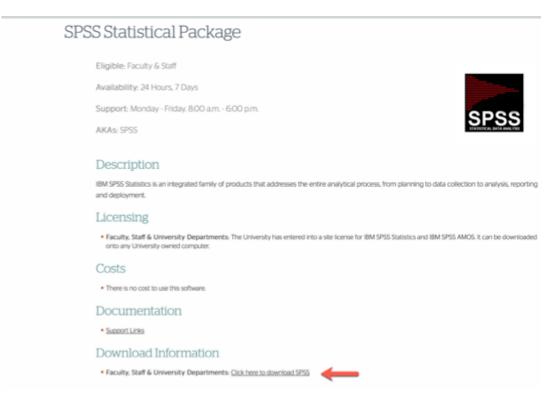

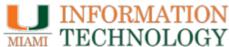

 You will be redirected to the software download platform. Please select the SPSS Premium 24 for Mac in the in the drop down menu. Copy the premium authorized user V.24 code, by highlighting it, and clicking ctrl + c on your keyboard.

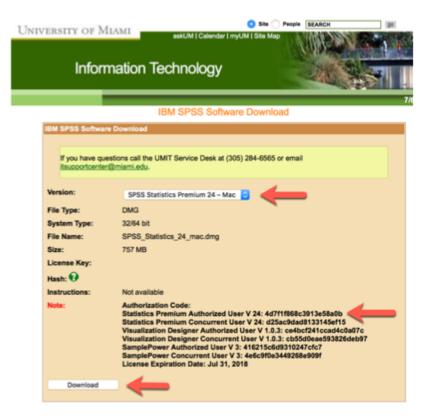

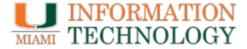

 Click on the downloads icon on your browser tab to execute the SPSS 24 DMG installer. Click on the SPSS installer when prompted to begin install process.

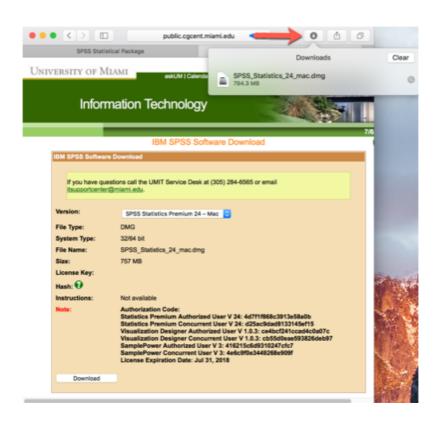

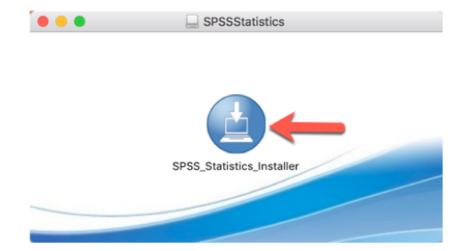

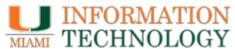

- You will be prompted by your machine if you would like to install SPSS and open the DMG file, please select open.
- The SPSS install prompt will open, and you will click on OK to begin the install process.

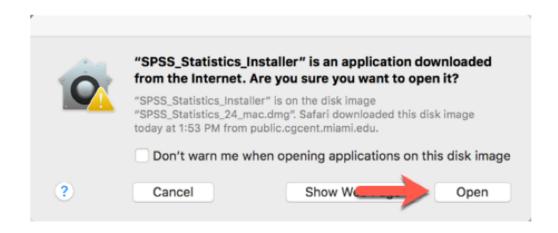

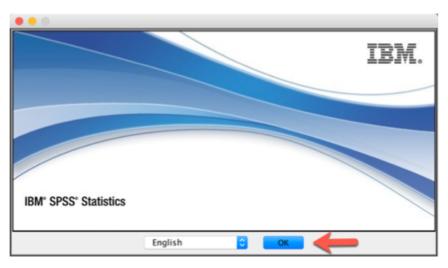

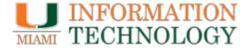

 Please continue the install process by clicking next in the introduction and accepting the license agreement.

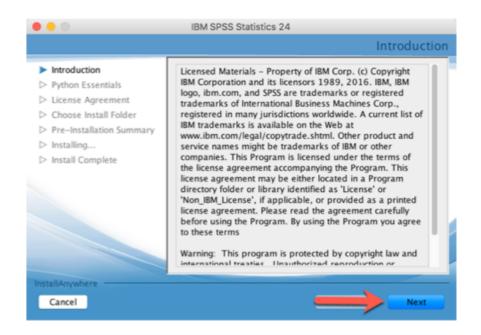

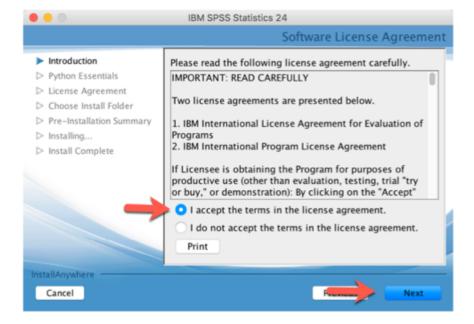

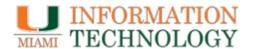

- Click yes on installing the Pyhton essentials, and click next.
- Accept the license agreement to install Python essentials, and click next.

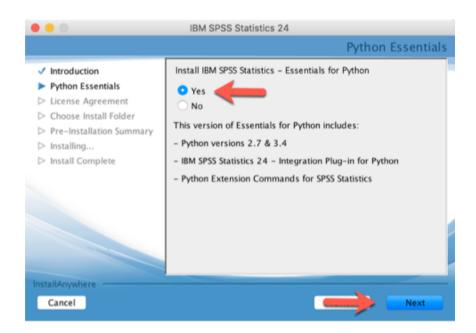

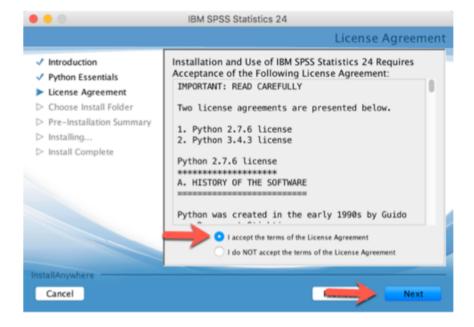

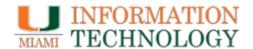

- Click next to have SPSS installed on your Macintosh HD.
- The install process will begin, please wait until install is complete to 100%

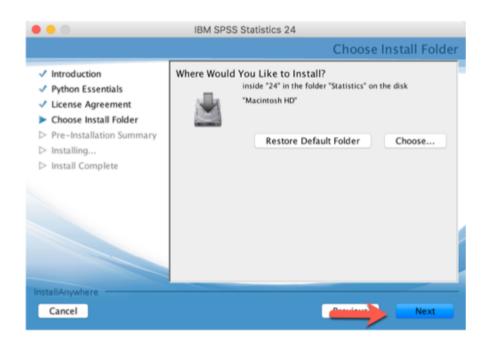

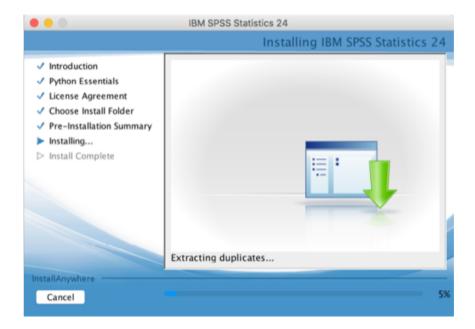

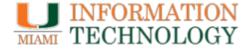

 Once the install is complete, please click done you will then be prompted to license your IBM SPSS product.

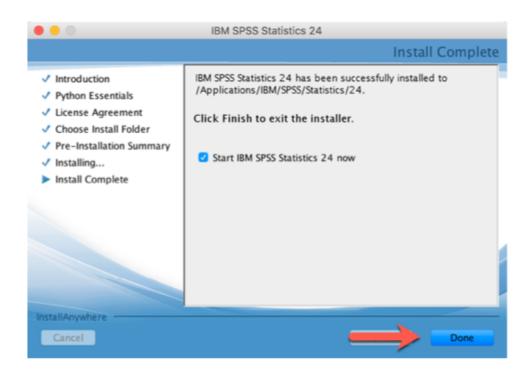

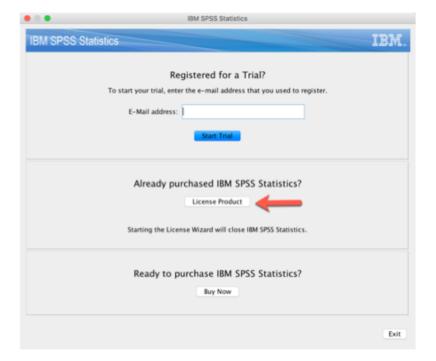

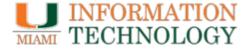

- For product authorization, you will select authorized user license, and click next.
- Please enter the SPSS Premium Authorized user code you copied in step 2 in the enter code box.

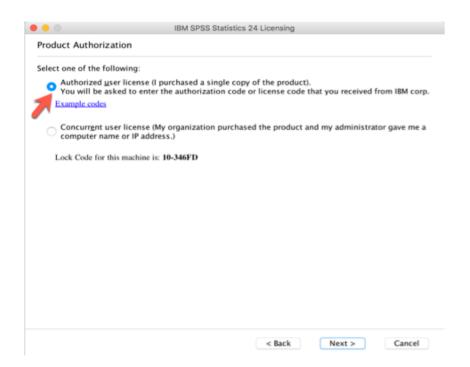

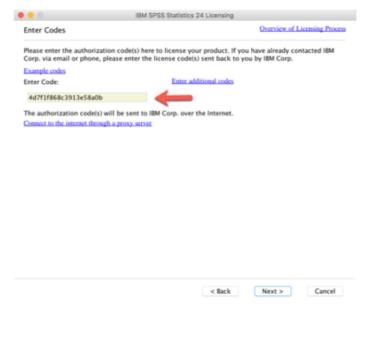

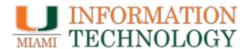

 Once the code is entered, you will be prompted with an authorization status, once the authorization states Successfully processed all codes, you will click next. You will now be prompted with Licensing completed, and you can now begin to use your SPSS application.

|                                                |                                  | Copy Status                   |
|------------------------------------------------|----------------------------------|-------------------------------|
| uthorization in progress                       | (4d7f1f868c3913e58a0b)           |                               |
| uthorization succeeded:<br>2ZI3NBSV2D5X96EZG35 | YQJ8EGE74R5QRAAPCEIR5M8Y6JQ88CS8 | TEIAR9RFGANHAV95QDFE0D3XML52X |
| * * * End Of Transaction                       | ***                              |                               |
| uccessfully processed al                       |                                  |                               |
|                                                |                                  |                               |
|                                                |                                  |                               |
|                                                |                                  |                               |
|                                                | 4                                |                               |
|                                                | <b>○○○ ⑦</b> ○○○                 |                               |
|                                                |                                  |                               |
|                                                |                                  |                               |
|                                                |                                  |                               |
|                                                |                                  |                               |
|                                                |                                  |                               |

| our license is effective                           | the next time you start | your product. |     |
|----------------------------------------------------|-------------------------|---------------|-----|
| Local license for version                          | on 24.0                 |               |     |
| Expires on: 01-Aug-2                               |                         |               |     |
| Feature 1219 – IBM SPS:<br>Local license for versi |                         |               |     |
| Expires on: 01-Aug-2                               |                         |               |     |
| Feature 1220 - IBM SPS                             |                         |               |     |
| Local license for versi                            |                         |               |     |
| Expires on: 01-Aug-2                               |                         |               |     |
| Feature 1221 - IBM SPS                             |                         |               |     |
| Local license for versi                            |                         |               |     |
| Expires on: 01-Aug-2                               | 018                     |               |     |
|                                                    |                         |               | - 9 |
|                                                    |                         |               |     |
|                                                    |                         |               |     |
|                                                    |                         |               |     |
|                                                    |                         |               |     |
|                                                    |                         |               |     |
|                                                    |                         |               |     |
|                                                    |                         |               |     |
|                                                    |                         |               |     |
|                                                    |                         |               |     |
|                                                    |                         |               |     |
|                                                    |                         |               |     |

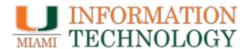

#### Thank you!

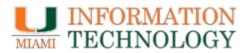